| Name:                                              | Class:                                              | Date:                          |
|----------------------------------------------------|-----------------------------------------------------|--------------------------------|
| Access 2013 Unit J: Creatin                        | g a Database                                        |                                |
| 1. A database is an organize                       | d collection of unrelated information.              |                                |
| a. True                                            |                                                     |                                |
| b. False                                           |                                                     |                                |
| ANSWER:                                            | False                                               |                                |
| POINTS:                                            | 1                                                   |                                |
| REFERENCES:                                        | Access 254                                          |                                |
| LEARNING OBJECTIVES:                               | ENHO.HUNT.16.001 - Define database, table, fi       | eld, record, form, and query   |
| A query extracts data from     a. True             | n one or more database tables according to criteria | a that you set.                |
| b. False                                           |                                                     |                                |
| ANSWER:                                            | True                                                |                                |
| POINTS:                                            | 1                                                   |                                |
| REFERENCES:                                        | Access 254                                          |                                |
| LEARNING OBJECTIVES:                               | ENHO.HUNT.16.002 - Name and describe comm           | non database objects in Access |
| 3. A relational database con a. True               | tains only one table.                               |                                |
| b. False                                           |                                                     |                                |
| ANSWER:                                            | False                                               |                                |
| POINTS:                                            | 1                                                   |                                |
| REFERENCES:                                        | Access 254                                          |                                |
| LEARNING OBJECTIVES:                               | ENHO.HUNT.16.001 - Define database, table, fie      | eld, record, form, and query   |
| 4. A form is a summary of c<br>a. True<br>b. False | atabase information specifically designed for prin  | ting.                          |
| ANSWER:                                            | False                                               |                                |
| POINTS:                                            | 1                                                   |                                |
|                                                    | Access 254                                          |                                |
| REFERENCES:                                        |                                                     | non databasa objects in Access |
| LEARINING OBJECTIVES.                              | ENHO.HUNT.16.002 - Name and describe comm           | non database objects in Access |
| 5. The column headings in a a. True                | database table are called field names.              |                                |
| b. False                                           |                                                     |                                |
| ANSWER:                                            | True                                                |                                |
| POINTS:                                            | 1                                                   |                                |
|                                                    |                                                     |                                |
| REFERENCES:                                        | Access 254                                          |                                |

6. You can save a table in Datasheet view by clicking the Save button on the Quick Access toolbar.

a. Trueb. False

| Name:                                                                          | Class:                                                                | Date:     |
|--------------------------------------------------------------------------------|-----------------------------------------------------------------------|-----------|
| Access 2013 Unit J: Creatin                                                    | g a Database                                                          |           |
| POINTS:                                                                        | 1                                                                     |           |
| REFERENCES:                                                                    | Access 258                                                            |           |
| LEARNING OBJECTIVES:                                                           | ENHO.HUNT.16.003 - Create and save a table in Datasheet view          |           |
| 7. When you save a databas<br>a. True<br>b. False                              | e, all of the database objects within it are automatically saved too. |           |
| ANSWER:                                                                        | False                                                                 |           |
| POINTS:                                                                        | 1                                                                     |           |
| REFERENCES:                                                                    | Access 258                                                            |           |
|                                                                                | ENHO.HUNT.16.003 - Create and save a table in Datasheet view          |           |
| 8. To add a field to a table, y<br>a. True<br>b. False                         | you need to specify its data type.                                    |           |
| ANSWER:                                                                        | True                                                                  |           |
| POINTS:                                                                        | 1                                                                     |           |
| REFERENCES:                                                                    | Access 258                                                            |           |
|                                                                                | ENHO.HUNT.16.004 - Specify or change the data type for a field        |           |
| a. True                                                                        | new or existing tables in Datasheet view.                             |           |
| b. False                                                                       | F.1                                                                   |           |
| ANSWER:                                                                        | False                                                                 |           |
| POINTS:                                                                        |                                                                       |           |
| REFERENCES:                                                                    | Access 260                                                            |           |
| LEARNING OBJECTIVES:                                                           | ENHO.HUNT.16.005 - Add fields in Design view                          |           |
| <ol> <li>In Design view, you use</li> <li>a. True</li> <li>b. False</li> </ol> | a grid to enter fields and specify field data types.                  |           |
| ANSWER:                                                                        | True                                                                  |           |
| POINTS:                                                                        | 1                                                                     |           |
| REFERENCES:                                                                    | Access 260                                                            |           |
|                                                                                | ENHO.HUNT.16.006 - Specify data types in Design view                  |           |
| 11. Tables, forms, queries, a                                                  | and reports are program components called <u>objects</u> .            |           |
| POINTS:                                                                        | 1                                                                     |           |
| REFERENCES:                                                                    | Access 254                                                            |           |
|                                                                                | ENHO.HUNT.16.002 - Name and describe common database objects          | in Access |
| 12. Access is a database ma                                                    | nagement system                                                       |           |
| (1 (N \$ 1/1/ H K *                                                            |                                                                       |           |

| Name:                         | Class:                                                                 | Date:                         |
|-------------------------------|------------------------------------------------------------------------|-------------------------------|
| Access 2013 Unit J: Creatin   | g a Database                                                           |                               |
| POINTS:                       | 1                                                                      |                               |
| REFERENCES:                   | Access 254                                                             |                               |
|                               | ENHO.HUNT.16.001 - Define database, table, field, record, form         | m, and query                  |
| 13. Each row in a database t  | able is called a(n) record.                                            |                               |
| ANSWER:                       | True                                                                   |                               |
| POINTS:                       | 1                                                                      |                               |
| REFERENCES:                   | Access 254                                                             |                               |
| LEARNING OBJECTIVES:          | ENHO.HUNT.16.001 - Define database, table, field, record, form         | m, and query                  |
| 14. A(n) form extracts data   | from one or more database tables                                       | _                             |
| ANSWER:                       | False - query                                                          |                               |
| POINTS:                       | 1                                                                      |                               |
| REFERENCES:                   | Access 254                                                             |                               |
| LEARNING OBJECTIVES:          | ENHO.HUNT.16.002 - Name and describe common database of                | ojects in Access              |
| 15. Each text box in a(n) for | m corresponds with a field in a table.                                 |                               |
| ANSWER:                       | True                                                                   |                               |
| POINTS:                       | 1                                                                      |                               |
| REFERENCES:                   | Access 254                                                             |                               |
| LEARNING OBJECTIVES:          | ENHO.HUNT.16.002 - Name and describe common database of                | ojects in Access              |
| 16. Creating a database from  | n a(n) template saves time since it contains many ready-made data      | abase objects.                |
| ANSWER:                       | True                                                                   |                               |
| POINTS:                       | 1                                                                      |                               |
| REFERENCES:                   | Access 256                                                             |                               |
| LEARNING OBJECTIVES:          | ENHO.HUNT.16.007 - Start Access                                        |                               |
| 17. When you start working    | in a new database, a blank <u>form</u> opens in Datasheet view.        |                               |
| ANSWER:                       | False - table                                                          |                               |
| POINTS:                       | 1                                                                      |                               |
| REFERENCES:                   | Access 258                                                             |                               |
| LEARNING OBJECTIVES:          | ENHO.HUNT.16.003 - Create and save a table in Datasheet view           | W                             |
| 18. Every table in a databas  | e must contain one field that is designated as the <u>ID</u> key field |                               |
| ANSWER:                       | False - primary                                                        |                               |
| POINTS:                       | 1                                                                      |                               |
| REFERENCES:                   | Access 258                                                             |                               |
| LEARNING OBJECTIVES:          | ENHO.HUNT.16.008 - Set the primary key field                           |                               |
| 19. Every new table in Acce   | ess includes a blank ID field which is automatically designated as     | the <u>primary</u> key field. |
| ANSWER:                       | True                                                                   |                               |
| POINTS:                       | 1                                                                      |                               |

| Name:             |                    | Class:                                                                    | Date:                 |
|-------------------|--------------------|---------------------------------------------------------------------------|-----------------------|
| Access 2013 Un    | it J: Creatin      | g a Database                                                              |                       |
| REFERENCES:       |                    | Access 258                                                                |                       |
|                   | IECTIVES:          | ENHO.HUNT.16.008 - Set the primary key field                              |                       |
|                   |                    |                                                                           |                       |
| 20. Short Text is | a(n) <u>data</u> t | ype                                                                       |                       |
| ANSWER:           |                    | True                                                                      |                       |
| POINTS:           |                    | 1                                                                         |                       |
| REFERENCES:       |                    | Access 258                                                                |                       |
| LEARNING OBJ      | <i>IECTIVES:</i>   | ENHO.HUNT.16.009 - Identify common data types                             |                       |
| 21. A database s  | tores data ii      | n one or more spreadsheet-like lists called                               |                       |
| a. cells          | b. records         |                                                                           |                       |
| c. tables         | d. sheets          |                                                                           |                       |
| ANSWER:           |                    | c                                                                         |                       |
| POINTS:           |                    | 1                                                                         |                       |
| $\it REFERENCES:$ |                    | Access 254                                                                |                       |
| LEARNING OBJ      | IECTIVES:          | ENHO.HUNT.16.001 - Define database, table, field, record, form, and       | d query               |
| 22. A database c  |                    | ist one table is called a database.                                       |                       |
| a. simple         | b. relation        | al                                                                        |                       |
| c. query          | d. report          |                                                                           |                       |
| ANSWER:           |                    | a                                                                         |                       |
| POINTS:           |                    | 1                                                                         |                       |
| REFERENCES:       |                    | Access 254                                                                |                       |
| LEARNING OB.      | IECTIVES:          | ENHO.HUNT.16.001 - Define database, table, field, record, form, and       | d query               |
| 23. A database c  | _                  | wo or more tables of related information is called a database.            |                       |
| a. simple         | b. relati          |                                                                           |                       |
| c. complex        | d. relate          | d                                                                         |                       |
| ANSWER:           |                    | b                                                                         |                       |
| POINTS:           |                    | 1                                                                         |                       |
| REFERENCES:       |                    | Access 254                                                                |                       |
| LEARNING OB.      | IECTIVES:          | ENHO.HUNT.16.001 - Define database, table, field, record, form, and       | d query               |
| 24. Records cons  | sist of            | , which contain information about one aspect of a record.                 |                       |
| a. objects        | b. reports         |                                                                           |                       |
| c. queries        | d. fields          |                                                                           |                       |
| ANSWER:           |                    | d                                                                         |                       |
| POINTS:           |                    | 1                                                                         |                       |
| REFERENCES:       |                    | Access 254                                                                |                       |
| LEARNING OBJ      | IECTIVES:          | ENHO.HUNT.16.001 - Define database, table, field, record, form, and       | d query               |
|                   | a user-frier       | ndly window that contains text boxes and labels that let users easily inp | out data, usually one |
| record at a time. |                    |                                                                           |                       |
| a. object         | b. report          |                                                                           |                       |

| Name:          |                |                                                              | Class:                   | Date:                                  |
|----------------|----------------|--------------------------------------------------------------|--------------------------|----------------------------------------|
| Access 2013 Ur | nit J: Creatin | g a Database                                                 |                          |                                        |
| c. query       | d. form        |                                                              |                          |                                        |
| ANSWER:        |                | d                                                            |                          |                                        |
| POINTS:        |                | 1                                                            |                          |                                        |
| REFERENCES:    |                | Access 254                                                   |                          |                                        |
| LEARNING OB    | JECTIVES:      | ENHO.HUNT.16.001 - Defi                                      | ne database, table, fiel | d, record, form, and query             |
| 26. A(n) e     | xtracts data   | from one or more database ta                                 | bles according to crite  | ria that you set.                      |
| a. object      | b. report      |                                                              |                          |                                        |
| c. query       | d. form        |                                                              |                          |                                        |
| ANSWER:        |                | c                                                            |                          |                                        |
| POINTS:        |                | 1                                                            |                          |                                        |
| REFERENCES:    | •              | Access 254                                                   |                          |                                        |
| LEARNING OB    | JECTIVES:      | ENHO.HUNT.16.001 - Defi                                      | ne database, table, fiel | d, record, form, and query             |
|                | •              | of information pulled from a                                 | database, specifically   | designed for printing.                 |
| · ·            | b. report      |                                                              |                          |                                        |
| c. query       | d. form        |                                                              |                          |                                        |
| ANSWER:        |                | b                                                            |                          |                                        |
| POINTS:        |                | 1                                                            |                          |                                        |
| REFERENCES:    | •              | Access 254                                                   |                          |                                        |
| LEARNING OB    | JECTIVES:      | ENHO.HUNT.16.001 - Defi                                      | ne database, table, fiel | d, record, form, and query             |
|                |                | agement system, Access is pall or several tables as you need |                          | cause you can enter data once and then |
| a. relationa   | l b. simp      | le                                                           |                          |                                        |
| c. complex     | d. man         | pulative                                                     |                          |                                        |
| ANSWER:        |                | a                                                            |                          |                                        |
| POINTS:        |                | 1                                                            |                          |                                        |
| REFERENCES:    |                | Access 254                                                   |                          |                                        |

LEARNING OBJECTIVES: ENHO.HUNT.16.001 - Define database, table, field, record, form, and query

| Name: | Class: | Date: |
|-------|--------|-------|
|-------|--------|-------|

## Access 2013 Unit J: Creating a Database

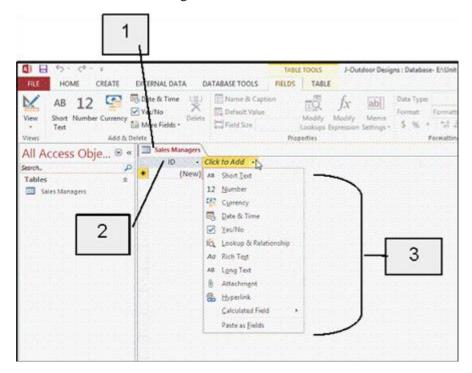

- 29. In the accompanying figure, item 1 is the name of the only \_\_\_\_ in the database.
  - a. table b. report
  - c. form d. query

ANSWER: a POINTS: 1

REFERENCES: Access 259

LEARNING OBJECTIVES: ENHO.HUNT.16.003 - Create and save a table in Datasheet view

- 30. In the accompanying figure, item 2 points to the \_\_\_\_\_.
  - a. record b. report
  - c. ID field d. ID

ANSWER: c
POINTS: 1

REFERENCES: Access 259

LEARNING OBJECTIVES: ENHO.HUNT.16.003 - Create and save a table in Datasheet view

- 31. In the accompanying figure, item 3 points to \_\_\_\_\_.
  - a. the fields in the table
  - c. all of the table types you can add to a datasheet d. all of the data types you can apply to a field

b. field properties

ANSWER: d
POINTS: 1

REFERENCES: Access 259

LEARNING OBJECTIVES: ENHO.HUNT.16.003 - Create and save a table in Datasheet view

- 32. In the accompanying figure, the words Short Text refer to a \_\_\_\_\_.
  - a. record
- b. data type

Name: Class: Date:

## Access 2013 Unit J: Creating a Database

c. field name d. set of tables

ANSWER: b POINTS: 1

REFERENCES: Access 259

LEARNING OBJECTIVES: ENHO.HUNT.16.009 - Identify common data types

- 33. You can create a database in Access by starting with a \_\_\_\_\_.
  - a. blank database b. template
  - c. Both a and b. d. None of the above.

ANSWER: c POINTS: 1

REFERENCES: Access 256

LEARNING OBJECTIVES: ENHO.HUNT.16.010 - Create and save a blank database

- 34. In Datasheet view, the left pane below the Ribbon is called the \_\_\_\_\_ pane. It is where all database objects for the open database are listed.
- a. Navigationb. Databasec. Objectsd. Data
  ANSWER:
  aPOINTS:1

REFERENCES: Access 256

LEARNING OBJECTIVES: ENHO.HUNT.16.010 - Create and save a blank database

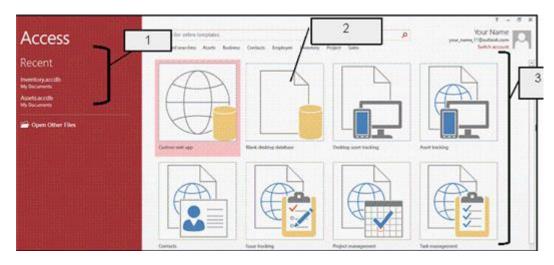

- 35. In the accompanying figure, item 1 points to the\_\_\_\_.
  - a. featured templates b. recently opened databases
  - c. available template categories d. Blank Database icon

ANSWER: b
POINTS: 1

REFERENCES: Access 257

LEARNING OBJECTIVES: ENHO.HUNT.16.007 - Start Access

| Name:                                             |                                 | Class:                                          | Date:                                   |
|---------------------------------------------------|---------------------------------|-------------------------------------------------|-----------------------------------------|
| Access 2013 Unit 3                                | J: Creating a Data              | base                                            |                                         |
| 36. In the accompa                                | nying figure, iten              | n 2 points to the                               |                                         |
| _                                                 |                                 | b. Access 2010 template                         |                                         |
|                                                   | -                               | d. Blank desktop database                       |                                         |
| ANSWER:                                           | d                               | -                                               |                                         |
| POINTS:                                           | 1                               |                                                 |                                         |
| REFERENCES:                                       | Access                          | 257                                             |                                         |
| LEARNING OBJE                                     | CTIVES: ENHO.                   | HUNT.16.010 - Create and save a blank datab     | pase                                    |
| 37. In the accompa                                | nying figure, iten              | a 3 points to the                               |                                         |
| a. featured ten                                   |                                 | b. recently opened databases                    |                                         |
| c. saved templ                                    | ate categories                  | d. Blank templates                              |                                         |
| ANSWER:                                           | a                               |                                                 |                                         |
| POINTS:                                           | 1                               |                                                 |                                         |
| REFERENCES:                                       | Access                          | 257                                             |                                         |
| LEARNING OBJE                                     | CTIVES: ENHO.                   | HUNT.16.007 - Start Access                      |                                         |
| 38. To insert a new a. Rows                       | field, click an ex<br>b. Fields | isting field and then click the Insert butt     | on in the Tools group.                  |
| c. New Field                                      | d. Columns                      |                                                 |                                         |
| ANSWER:                                           | a                               |                                                 |                                         |
| POINTS:                                           | 1                               |                                                 |                                         |
| REFERENCES:                                       | Access                          | 262                                             |                                         |
| LEARNING OBJE                                     | CTIVES: ENHO.                   | HUNT.16.011 - Insert a field                    |                                         |
| 39. If the for for this field in Data a. property |                                 | me is Last Name, that means that only Last N    | ame will be displayed as the field name |
| c. nickname                                       | d. caption                      |                                                 |                                         |
| ANSWER:                                           | d                               |                                                 |                                         |
| POINTS:                                           | 1                               |                                                 |                                         |
| REFERENCES:                                       | Access                          | 262                                             |                                         |
| LEARNING OBJE                                     | CTIVES: ENHO.                   | HUNT.16.012 - Specify a caption for a field     |                                         |
| 40. Field are a. descriptions                     |                                 | es that dictate how Access stores, handles, and | l displays field data.                  |
| c. properties                                     | d. descriptor                   | S                                               |                                         |
| ANSWER:                                           | c                               |                                                 |                                         |
| POINTS:                                           | 1                               |                                                 |                                         |
| REFERENCES:                                       | Access                          | 262                                             |                                         |
| LEARNING OBJE                                     | CTIVES: ENHO.                   | HUNT.16.013 - Change field properties           |                                         |
| 41. Field Size is an                              | -                               | d                                               |                                         |
| a. property                                       | b. name                         |                                                 |                                         |
| c. ID                                             | d. caption                      |                                                 |                                         |

| Name:                                                                                                    | Class:                                                         | Date: |
|----------------------------------------------------------------------------------------------------|----------------------------------------------------------------|-------|
| Access 2013 Unit J: Creatin                                                                                         | ng a Database                                                  |       |
| ANSWER:                                                                                                    | a                                                              |       |
| POINTS:                                                                                                    | 1                                                              |       |
| REFERENCES:                                                                                                    | Access 262                                                     |       |
|                                                                                                    | ENHO.HUNT.16.013 - Change field properties                     |       |
| 42. When you click a field a a. description b. typ                                                                  | name to add a new record, the field appears in the status bar. |       |
| c. size d. ca                                                                                                    | tegory                                                         |       |
| ANSWER:                                                                                                    | a                                                              |       |
| POINTS:                                                                                                    | 1                                                              |       |
| REFERENCES:                                                                                                    | Access 264                                                     |       |
| LEARNING OBJECTIVES:                                                                                                | ENHO.HUNT.16.014 - Add records in Datasheet view               |       |
| a. row b. record                                                                                                    | e left of each record lets you select a record or records.     |       |
| c. object d. key                                                                                                    |                                                                |       |
| ANSWER:                                                                                                    | a                                                              |       |
| POINTS:                                                                                                    | 1                                                              |       |
| REFERENCES:                                                                                                    | Access 264 ENHO.HUNT.16.014 - Add records in Datasheet view    |       |
| ELIMINITO OBJECTIVES.                                                                                               | ENTO. TOTAL AND TECORES IN Buttesheet view                     |       |
| 44. The data you enter in ea                                                                                        | ach field is called a field                                    |       |
| a. object b. name                                                                                                   |                                                                |       |
| c. value d. pane                                                                                                    |                                                                |       |
| ANSWER:                                                                                                    | c                                                              |       |
| POINTS:                                                                                                    | 1                                                              |       |
| REFERENCES:                                                                                                    | Access 264                                                     |       |
| LEARNING OBJECTIVES:                                                                                                | ENHO.HUNT.16.014 - Add records in Datasheet view               |       |
| <ul><li>45. You can edit text in fiel</li><li>a. Data</li><li>b. Edit</li><li>c. Tab</li><li>d. Backspace</li></ul> | ds by selecting it and typing new text or using the [] key.    |       |
| ANSWER:                                                                                                    | _                                                              |       |
| POINTS:                                                                                                    | d                                                              |       |
| REFERENCES:                                                                                                    | 1<br>Access 266                                                |       |
|                                                                                                    |                                                                |       |
| LEARNING OBJECTIVES:                                                                                                | ENHO.HUNT.16.015 - Edit field values in Datasheet view         |       |
| 46. The border between field                                                                                        | d names is called the                                          |       |
| a. border separator                                                                                                 | b. border divider                                              |       |
| c. column separator                                                                                                 | d. column divider                                              |       |
| ANSWER:                                                                                                    | c                                                              |       |
| POINTS:                                                                                                    | 1                                                              |       |
| REFERENCES:                                                                                                    | Access 266                                                     |       |

| Name:                                                   | Class:                                                                  | Date:                     |
|---------------------------------------------------------|-------------------------------------------------------------------------|---------------------------|
| Access 2013 Unit J: Creatin                             | g a Database                                                            |                           |
| LEARNING OBJECTIVES:                                    | ENHO.HUNT.16.016 - Resize columns in Datasheet view                     |                           |
| 47 controls are device a. Input b. Form c. Data d. Text | ees for inputting data such as text boxes, list arrows, or check boxes. |                           |
| ANSWER:                                                 | b                                                                       |                           |
| POINTS:                                                 | 1                                                                       |                           |
| REFERENCES:                                             | Access 268                                                              |                           |
|                                                         | ENHO.HUNT.16.017 - Create a form based on a table                       |                           |
| a. AutoNumber b. U                                      | gns a unique number for each record in the table. UniqueNumber          |                           |
|                                                         | AutoList                                                                |                           |
| ANSWER:                                                 | a                                                                       |                           |
| POINTS:                                                 | 1                                                                       |                           |
| REFERENCES:                                             | Access 258                                                              |                           |
| LEARNING OBJECTIVES:                                    | ENHO.HUNT.16.009 - Identify common data types                           |                           |
| 49. The field description applied.                      | pears in the bar and helps users understand what type of data sho       | ould be entered for the   |
| a. properties b. statu                                  | ns                                                                      |                           |
| c. address d. navi                                      | gation                                                                  |                           |
| ANSWER:                                                 | b                                                                       |                           |
| POINTS:                                                 | 1                                                                       |                           |
| REFERENCES:                                             | Access 260                                                              |                           |
| LEARNING OBJECTIVES:                                    | ENHO.HUNT.16.018 - Add field descriptions                               |                           |
| a. icon b. group                                        | pears in a form or in Datasheet view in place of the field              |                           |
| c. name d. property                                     |                                                                         |                           |
| ANSWER:                                                 | c                                                                       |                           |
| POINTS:                                                 | 1                                                                       |                           |
| REFERENCES:                                             | Access 262                                                              |                           |
| LEARNING OBJECTIVES:                                    | ENHO.HUNT.16.012 - Specify a caption for a field                        |                           |
|                                                         | to create a database to help you manage and track a la                  | rge collection of related |
| data.  ANSWER:                                          | Access                                                                  |                           |
| POINTS:                                                 | 1                                                                       |                           |
| REFERENCES:                                             | Access 254                                                              |                           |
|                                                         | ENHO.HUNT.16.001 - Define database, table, field, record, form, as      | nd quary                  |
| LEANNING ODJECTIVES:                                    | LIVIO.1101V1.10.001 - Define database, table, field, fecold, folfil, al | ia query                  |
| 52. To view different record <i>ANSWER:</i>             | s you use buttons on the bar. navigation                                |                           |

| Name:                        | Class:                                                                                                    | Date:              |
|------------------------------|----------------------------------------------------------------------------------------------------|--------------------|
| Access 2013 Unit J: Creatin  | g a Database                                                                                                    |                    |
| POINTS:                      | 1                                                                                                    |                    |
| REFERENCES:                  | Access 268                                                                                                    |                    |
| LEARNING OBJECTIVES:         | ENHO.HUNT.16.019 - View records using the Navigation bar                                                                      |                    |
| 53. In                       | view, you can view records but cannot add, delete or edit records                                                             | S.                 |
| ANSWER:                      | Layout                                                                                                    |                    |
| POINTS:                      | 1                                                                                                    |                    |
| REFERENCES:                  | Access 268                                                                                                    |                    |
| LEARNING OBJECTIVES:         | ENHO.HUNT.16.020 - Add records using Form view                                                                                |                    |
| 54. To close Access, click C | Close on the tab.                                                                                                    |                    |
| ANSWER:                      | FILE<br>File                                                                                                    |                    |
| POINTS:                      | 1                                                                                                    |                    |
| REFERENCES:                  | Access 268                                                                                                    |                    |
|                              | ENHO.HUNT.16.021 - Close a database and exit Access                                                                           |                    |
| 55. Text boxes, check boxes  | s and list arrows are all controls.                                                                                           |                    |
| ANSWER:                      | Form                                                                                                    |                    |
|                              | form                                                                                                    |                    |
| POINTS:                      | 1                                                                                                    |                    |
| REFERENCES:                  | Access 268                                                                                                    |                    |
| LEARNING OBJECTIVES:         | ENHO.HUNT.16.017 - Create a form based on a table                                                                             |                    |
| 56. Split view is a(n)       | that displays the data entry form above the underly                                                                           | ing datasheet.     |
| ANSWER:                      | form                                                                                                    |                    |
| POINTS:                      | 1                                                                                                    |                    |
| REFERENCES:                  | Access 268                                                                                                    |                    |
| LEARNING OBJECTIVES:         | ENHO.HUNT.16.020 - Add records using Form view                                                                                |                    |
| 57. The simplest way to cre  | ate a form is to click the Form button on the tab.                                                                            |                    |
| ANSWER:                      | CREATE                                                                                                    |                    |
| POINTS:                      | 1                                                                                                    |                    |
| REFERENCES:                  | Access 268                                                                                                    |                    |
| LEARNING OBJECTIVES:         | ENHO.HUNT.16.017 - Create a form based on a table                                                                             |                    |
| 58. Describe the difference  | between a simple and a relational database.                                                                                   |                    |
| ANSWER:                      | A database containing one table is a simple database, and one that cortables of related information is a relational database. | ntains two or more |
| POINTS:                      | 1                                                                                                    |                    |
| REFERENCES:                  | Access 254                                                                                                    |                    |
| LEARNING OBJECTIVES:         | ENHO.HUNT.16.001 - Define database, table, field, record, form, and                                                           | d query            |
| TOPICS:                      | Critical Thinking                                                                                                    |                    |

| Name: | Class: | Date: |
|-------|--------|-------|
|-------|--------|-------|

Access 2013 Unit J: Creating a Database

ANSWER: A database stores data in tables, organized into rows and columns. Each column in the table

is a field, and each row in the table is a record. The columns are the values for a given piece of information, such as a name, for all records. The rows represent all information for a given

record in the database, containing all values across all columns.

POINTS: 1

REFERENCES: Access 254

LEARNING OBJECTIVES: ENHO.HUNT.16.001 - Define database, table, field, record, form, and query

TOPICS: Critical Thinking

60. Describe the operations you can perform when a table is in Design view.

ANSWER: You can set field properties and modify a table's structure. You can also add field

descriptions or insert, delete, rearrange, or rename fields.

POINTS:

REFERENCES: Access 260

LEARNING OBJECTIVES: ENHO.HUNT.16.005 - Add fields in Design view

TOPICS: Critical Thinking

You work for a small pet shop and the store manager asks you to convert some of his paper records to an online system. A simple database exists and the owner wants to add to the existing database.

61. Your supervisor wants a list of all the customers who purchased something recently from the store. Can you do this with the current database design?

ANSWER: Since the database only contains a single table, it is not likely that the current design tracks

that information. However, if the last sale information is part of the existing table, a query

may be able to answer the question.

POINTS: 1

REFERENCES: Access 254

LEARNING OBJECTIVES: ENHO.HUNT.16.001 - Define database, table, field, record, form, and query

TOPICS: Critical Thinking

62. Assuming that the existing database does not contain information related to sales in the table, how can you extend the database to track the purchases for each customer?

ANSWER: An additional table must be added to the database to track the information, transforming the

database into a relational design. The new table must be related to the original table in the

database.

POINTS:

REFERENCES: Access 254

LEARNING OBJECTIVES: ENHO.HUNT.16.001 - Define database, table, field, record, form, and query

TOPICS: Critical Thinking

63. Assuming you can extend the database with every possible need for the store, what objects must be included in addition to the table(s) that make up the database?

ANSWER: You must add query, form, and report objects to the database to make a complete application

that the store can use on a regular basis.

POINTS:

REFERENCES: Access 254

| Name:                                         | _Class:                                     | Date:    |
|-----------------------------------------------|---------------------------------------------|----------|
| Access 2013 Unit J: Creating a Database       |                                             |          |
| LEARNING OBJECTIVES: ENHO.HUNT.16.001 - Defin | ne database, table, field, record, form, ar | nd query |

You work in the human resources department of a large company that uses Microsoft Access to track information before and after entering it into the company's administrative system.

64. Your supervisor has asked you to add a field description to a field in the table. How can you do this?

ANSWER: Open the table in Design view, choose the field name that needs a description, press [Tab]

twice to move to the Description text box, and then type a description. The description will

appear in the status bar.

POINTS:

TOPICS:

REFERENCES: Access 262

LEARNING OBJECTIVES: ENHO.HUNT.16.013 - Change field properties

Critical Thinking

TOPICS: Critical Thinking

65. Your boss asks you for specific field values. What are field values?

ANSWER: Field values are the data you enter into each field.

POINTS:

REFERENCES: Access 264

LEARNING OBJECTIVES: ENHO.HUNT.16.014 - Add records in Datasheet view

TOPICS: Critical Thinking

Match each item with a statement below.

a. Field names

b. Form

c. Report

d. Table

e. Query

REFERENCES: Access 254

LEARNING OBJECTIVES: ENHO.HUNT.16.002 - Name and describe common database objects in Access

66. A set of criteria (conditions) you specify to retrieve data from a database.

ANSWER: e
POINTS: 1

67. A window that lets you view, enter, and edit data in a database one record at a time.

ANSWER: b
POINTS: 1

68. A summary of database information designed specifically for printing or distributing.

ANSWER: c
POINTS: 1

69. A list of data organized in rows (records) and columns (fields).

ANSWER: d
POINTS: 1

| Name:                                   | Class: | Date: |
|-----------------------------------------|--------|-------|
| Access 2013 Unit J: Creating a Database |        |       |
| 70. The column headings in the table.   |        |       |
| ANSWER: a                               |        |       |

POINTS: 1